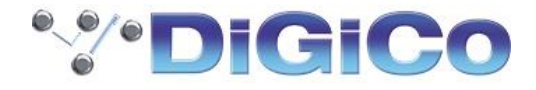

# AREAA

## **Remote Controller Getting Started Guide**

## **A-CONTROL6**

 Before starting please check [www.digico.biz](http://www.digico.biz/) for the latest firmware and documentation.

AP11451 Issue 1

## **Limited One Year Manufacturer's Warranty**

DiGiCo (UK) Ltd warrants the DiGiCo -branded hardware product and accessories contained in the original packaging ("**DiGiCo (UK) Ltd Product**") against defects in materials and workmanship when used in accordance with DiGiCo's user manuals, technical specifications and other DiGiCo (UK) Ltd product published guidelines for a period of ONE (1) YEAR from the date of original purchase by the end-user purchaser ("**Warranty Period**").

This warranty does not apply to any non-DiGiCo (UK) Ltd branded hardware products or any software, even if packaged or sold with DiGiCo (UK) Ltd hardware.

Please refer to the licensing agreement accompanying the software for details of your rights with respect to the use of software/firmware ("EULA").

Details of the EULA, warranty policy and other useful information can be found on the DiGiCo (UK) Ltd website: [http://www.digico.biz/docs/about/legal.shtml.](http://www.digico.biz/docs/about/legal.shtml)

Repair or replacement under the terms of the warranty does not provide right to extension or renewal of the warranty period. Repair or direct replacement of the product under the terms of this warranty may be fulfilled with functionally equivalent service exchange units.

This warranty is not transferable. This warranty will be the purchaser's sole and exclusive remedy and neither DiGiCo (UK) Ltd nor its approved service centres shall be liable for any incidental or consequential damages or breach of any express or implied warranty of this product.

## **Conditions Of Warranty**

The equipment has not been subject to misuse either intended or accidental, neglect, or alteration other than as described in the User Guide or Service Manual, or approved by DiGiCo (UK) Ltd.

Any necessary adjustment, alteration or repair has been carried out by an authorised DiGiCo (UK) Ltd distributor or agent.

The defective unit is to be returned carriage prepaid to the place of purchase, an authorised DiGiCo (UK) Ltd distributor or agent with proof of purchase. Please discuss this with the distributor or the agent before shipping. Units returned should be packed in the original carton to avoid transit damage.

DISCLAIMER: DiGiCo (UK) Ltd shall not be liable for the loss of any saved/stored data in products that are either repaired or replaced.

Check with your DiGiCo (UK) Ltd distributor or agent for any additional warranty information which may apply. If further assistance is required please contact DiGiCo (UK) Ltd Ltd.

## <span id="page-2-0"></span>**IMPORTANT - Read before starting**

### **Safety instructions**

Before starting, read the **Important Safety Instructions** printed on the sheet supplied with the equipment. For your own safety and that of the operator, technical crew and performers, follow all instructions and heed all warnings printed on the sheet and on the equipment panels.

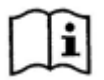

Refer to this User Guide for information on applicable power supply whenever this symbol is printed on the equipment panels.

## **System operating firmware**

The function of the A-Control Remote Controller is determined by the firmware (operating software) that the mixing system runs. Firmware is updated regularly as new features are added and improvements made.

#### **Software licence agreement**

By using this DiGiCo (UK) Ltd product and the software within it you agree to be bound by the terms of the relevant **End User Licence Agreement** (EULA), a copy of which can be found at <http://www.digico.biz/docs/about/legal.shtml> . You agree to be bound by the terms of the EULA by installing, copying, or using the software.

## **Further information**

Please refer to the DiGiCo **website** for further information, knowledgebase and technical support. For more information on 4REA4 setup and mixing functions please refer to the 4REA4 Reference Guide available for download a[t www.digico.biz.](http://www.digico.biz/)

## **General precautions**

- Use only the power supply provided with this device (Sunpower EA1024H1-120).
- Protect the equipment from damage through liquid or dust contamination. Cover the equipment when it is not being used for a long period.
- If the equipment has been stored in sub-zero temperatures allow time for it to reach normal operating temperature before use at the venue. Recommended operating temperature is 0 to 35 degrees Celsius.
- Avoid using the equipment in extreme heat and direct sunlight. Make sure there is adequate air movement around the equipment.
- Clean the equipment with a soft brush and dry lint-free cloth. Do not use chemicals, abrasives or solvents.
- It is recommended that servicing is carried out only by an authorised DiGiCo (UK) Ltd agent. Contact details for your local distributor can be found on the DiGiCo (UK) Ltd website. DiGiCo (UK) Ltd do not accept liability for damage caused by maintenance, repair or modification by unauthorised personnel.

## **Your product**

 $\epsilon$ This product complies with the European Electromagnetic Compatibility directive 2004/108/EC and the European Low Voltage directive 2006/95/EC.

> Any changes or modifications to the product not approved by DiGiCo (UK) Ltd could void the compliance of the product and therefore the user's authority to operate it.

> > A-CONTROL6 Getting Started Guide

Copyright © 2018 DiGiCo (UK) Ltd. All rights reserved.

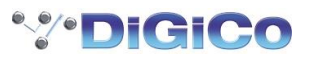

DiGiCo (UK) Ltd, Unit 10 Silverglade Business Park, Leatherhead Road, Surrey, KT9 2QL, UK

[http://www.digico.biz](http://www.digico.biz/)

# **Contents**

<span id="page-4-0"></span>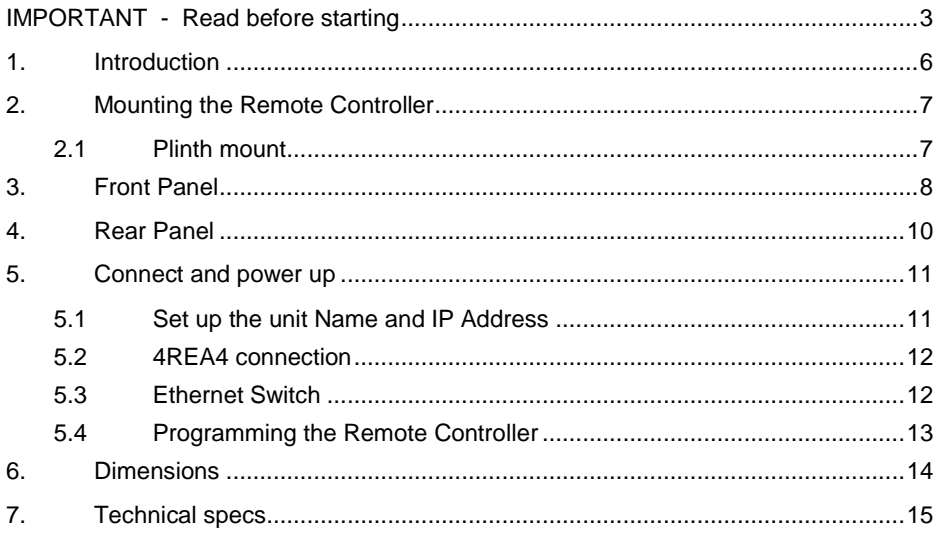

## **Packed items**

Check you have received the following:

- A-CONTROL6 Remote Controller
- Getting Started Guide AP11451
- Safety Sheet
- 12V Power Supply

## **1. Introduction**

The A-CONTROL6 is part of the DiGiCo A-Control Series of remote controllers. It interfaces with the DiGiCo mixing system via standard TCP/IP Network connections and can therefore be networked with other controllers, computers and third-party devices using a standard Ethernet infrastructure. It can be powered by an external 12V PSU or over Ethernet (PoE).

The A-CONTROL6 controls and functions are programmed using the 4REA4 Controller software for PC/Mac, and can suit a number of applications including:

- Personal Monitoring The A-CONTROL6 can be configured to control the Send levels, Pans and assignments of multiple channels to a specific mix on the 4REA4, for example for wireless IEM use, giving musicians the freedom to control their own monitor sound.
- Installation The installer or system integrator can configure the A-CONTROL6 to provide the degree of control needed by the day to day operator, for example the levels of microphones and music sources in a room.

## <span id="page-6-0"></span>**2. Mounting the Remote Controller**

The A-CONTROL6 can be used free standing or mounted on a standard microphone with the DiGiCo Mic Stand Adaptor.

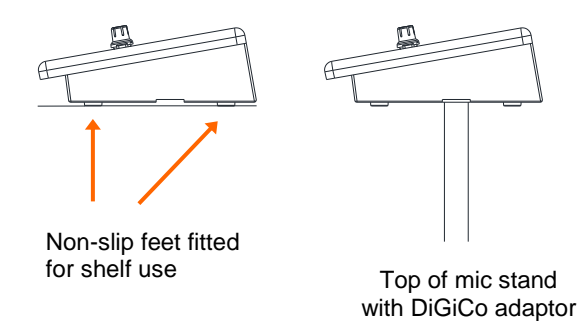

### <span id="page-6-1"></span>**2.1 Plinth mount**

Use the holes indicated below for 6B screws when mounting in a plinth, podium or furniture. Ensure adequate air flow around the unit.

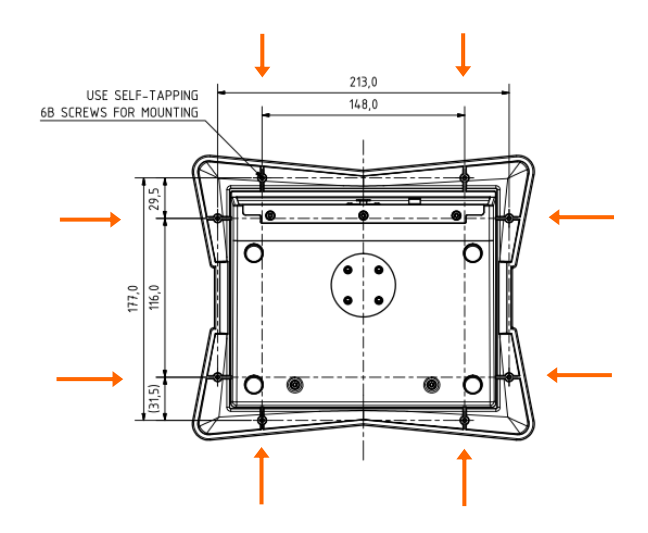

## <span id="page-7-0"></span>**3. Front Panel**

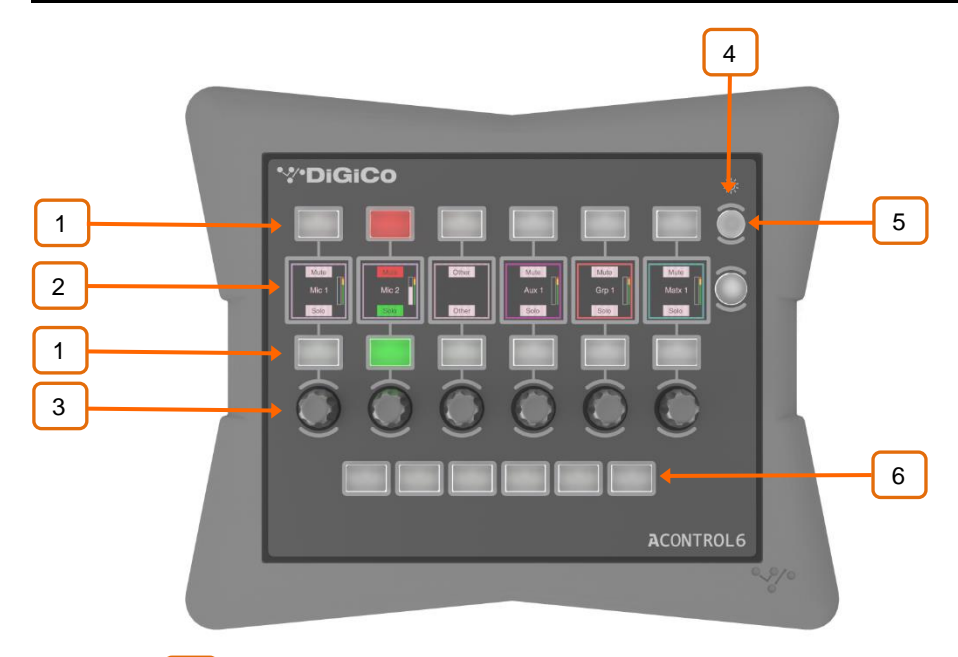

**Buttons** – 2 sets of 6 x backlit assignable keys. Can be configured individually or as part of a vertical 'Rotary Strip'. Available functions include Send On/Off, Solo, Mute, Snapshot Recall, Talkback Assign 1

 **LCD Displays** – 6x colour displays providing information on the channels and on the function of the buttons. 2

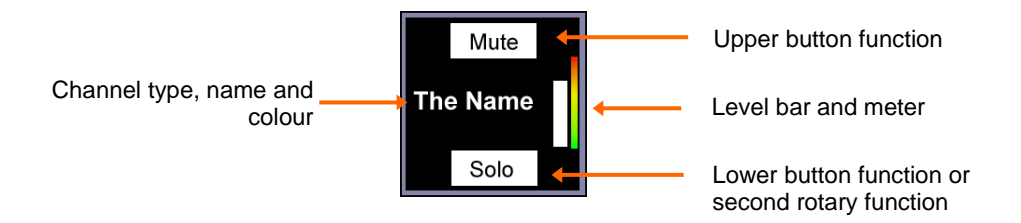

 **Rotary Encoders** – 6x assignable dual function rotary controls. Can be configured individually or as part of a vertical 'Rotary Strip'. Push and turn a rotary to control its second function. 3

Available functions include Input Level, Mix Level, CG Level, Aux Send Level, FX Send Level, Matrix Send Level, Pan.

**Dimmer** – Steps through different brightness presets for all displays and keys, for use in low light environments. 4

 **Button (Alt View)** – Assignable key. Can be configured to show alternative information on the LCD displays. 5

Other available functions include Send On/Off, Solo, Mute, Snapshot Recall, Talkback Assign.

 **Buttons (Layers)** – 6x additional, backlit assignable keys. Can be configured to change Layers on the Remote Controller. This allows up to 6 different sets of controls / channels instantaneously available at a press of a button. For example you can control the sends of 36 individual Inputs to a monitor mix, or set up the Layers to control the sound to 6 different zones in a venue. 6

<span id="page-8-0"></span>Other available functions include Send On/Off, Solo, Mute, Snapshot Recall, Talkback Assign.

## **4. Rear Panel**

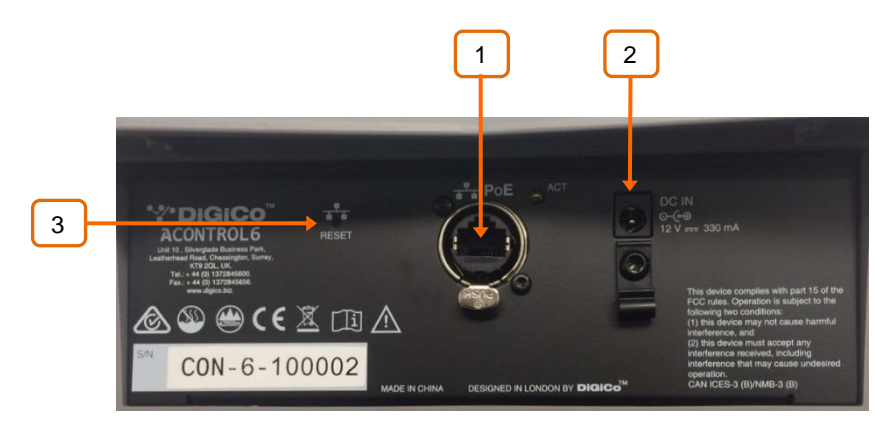

 **Network** – Fast Ethernet, PoE compliant Network port for connection to the mixing system. 1

 The A-CONTROL6 provides a locking Neutrik EtherCon socket to protect the connection. Use cables fitted with locking EtherCon for touring or rental applications.

 The maximum cable length is 100m. Use STP (shielded twisted pair) CAT5 or higher cables. Those with both foil and braided screens provide shielding from interference and are generally more rugged. Stranded core cables are less prone to damage when kinked or repeatedly coiled. Refer to [www.digico.biz](http://www.digico.biz/) for a list of CAT5 cables available to order.

**Ext DC In** – External PSU input. Alternatively, the A-CONTROL6 can be powered via the Network port when connected to a PoE switch. 2

A plastic P-clip cable clamp is provided to secure the DC cable.

Only use the power supply provided in the box.

**Reset Network Settings** - A recessed switch lets you reset the network settings to factory default. To reset, insert a pointed object to press the switch whilst applying power to the unit, then release. 3

## <span id="page-10-1"></span><span id="page-10-0"></span>**5.1 Set up the unit Name and IP Address**

When connecting multiple AC Remote Controllers to the same network, ensure each unit is set to a unique Name and IP Address beforehand. Alternatively, you can enable DHCP on the Remote Controllers, provided a DHCP Server is present on the network and the DHCP range is compatible with the IP Address of the mixing system.

The factory default settings are as follows:

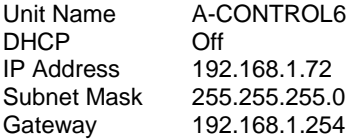

There are two ways of editing these settings:

**Browser access** – Connect a PC or Mac computer to the Network port of the A-CONTROL6. Set your computer to a compatible, static IP Address, for example 192.168.1.100 with Subnet 255.255.255.0. Open a web browser and type the A-CONTROL6 default IP Address **192.168.1.72** in the URL bar. This will give access to the unit network settings. Repeat the operation for each A-CONTROL6 unit.

**4REA4 software** – Connect the A-CONTROL6 to a 4REA4 Network port. Use the 4REA4 Controller software to edit the A-CONTROL6 network settings. Once applied, repeat the operation for each A-CONTROL6 unit.

<span id="page-10-2"></span> Refer to the 4REA4 Reference Guide available for download at [http://www.digico.biz](http://www.digico.biz/) for more information.

### **5.2 4REA4 connection**

Connect the A-CONTROL6 to a 4REA4 Network port using a CAT5 cable up to 100m long.

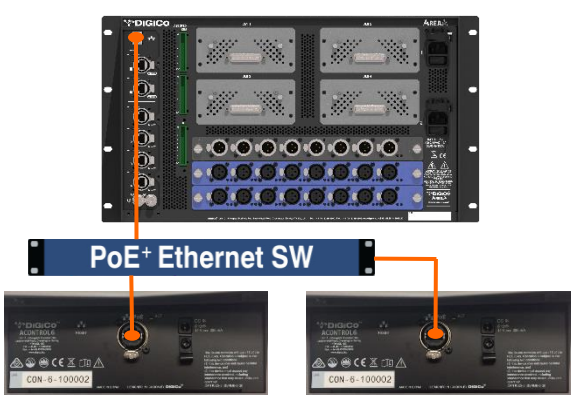

Power up the A-CONTROL6 by plugging the external PSU into the DC In socket or connecting using a CAT5 cable to a PoE switch. The port Lnk/Err indicator flashes at a steady rate when the link is established. The unit Name and IP address are displayed on the LCD Displays for easy identification of the unit. After a few seconds the A-CONTROL6 will display the assignments and functions if any have been set for the unit.

> If the firmware in a connected A-Control Remote Controller is not the same version as that in the 4REA4, then the 4REA4 will automatically update the A-Control firmware at power up.

## <span id="page-11-0"></span>**5.3 Ethernet Switch**

For parallel connection of multiple A-Control Remote Controllers you can use a standard Ethernet switch.

> For PoE (Power over Ethernet) either of the two standards 802.3af (15.4W at source) or 802.3at (25.5W at source) is suitable. Check that the overall power rating is enough to provide for all IP Remote Controllers you wish to connect (allow 10W per A-CONTROL6 unit).

### <span id="page-12-0"></span>**5.4 Programming the Remote Controller**

Use 4REA4 Controller software to configure the Remote Controller. You can assign each key or rotary individually, or use the Quick Setup function to get started quickly.

The functions and assignments of the A-CONTROL6 are stored in the 4REA4. They are not stored locally on the Remote Controller.

> Refer to the 4REA4 Reference Guide available for download a[t www.digico.biz](http://www.digico.biz/) for more information on configuring the Remote Controller.

# <span id="page-13-0"></span>**6. Dimensions**

<span id="page-13-1"></span>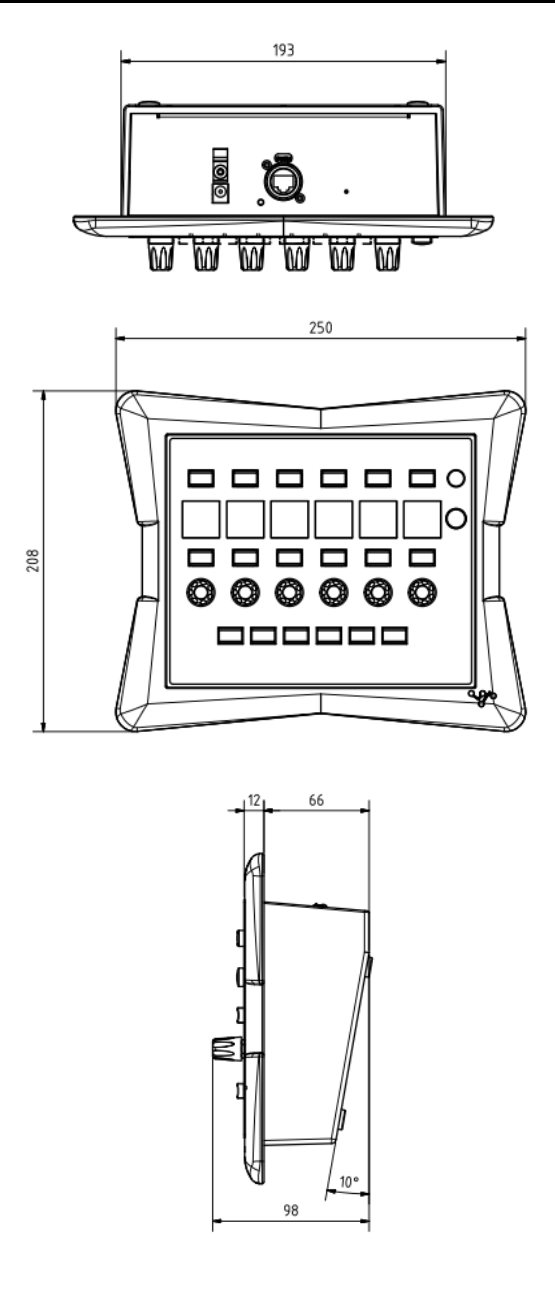

# **7. Technical specs**

#### **System**

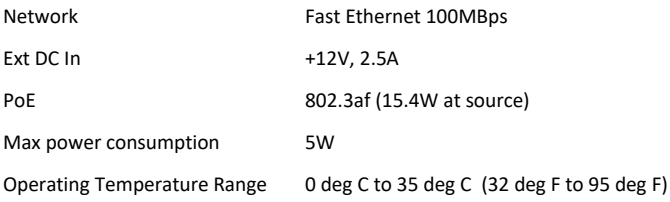

#### **Dimensions and Weights**

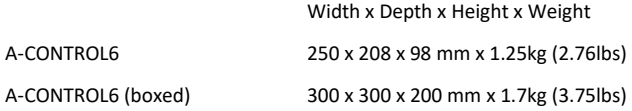